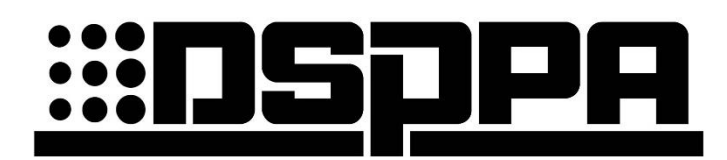

Public Address System

 **Dante System**

**DT4106**

**DT4112**

**DT4125**

**DT4135**

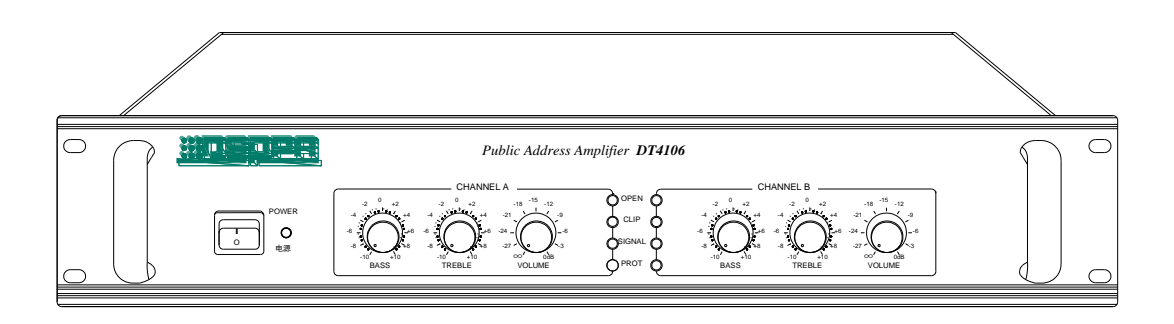

# **User's Manual**

Welcome to use DSPPA public address system. For the better use of this product, please read this instruction carefully prior to use.

> Guangzhou DSPPA Audio Co., Ltd http://www.dsppatech.com

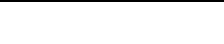

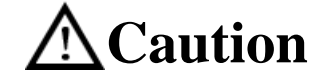

**To assure the finest performance, please use or operate the product in accordance with corresponding instructions.**

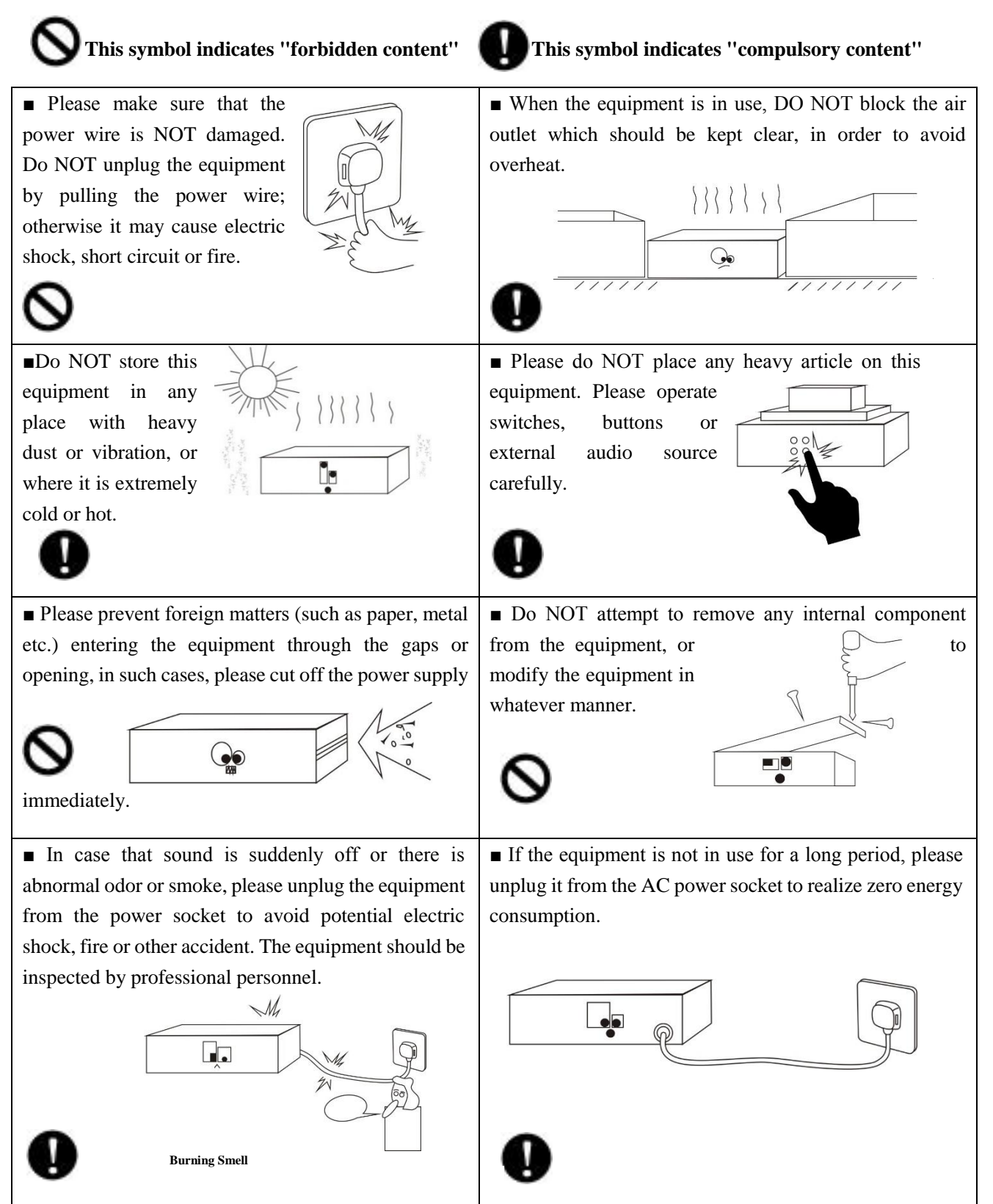

 $\ast$ 

 $\ast$ 

## Contents

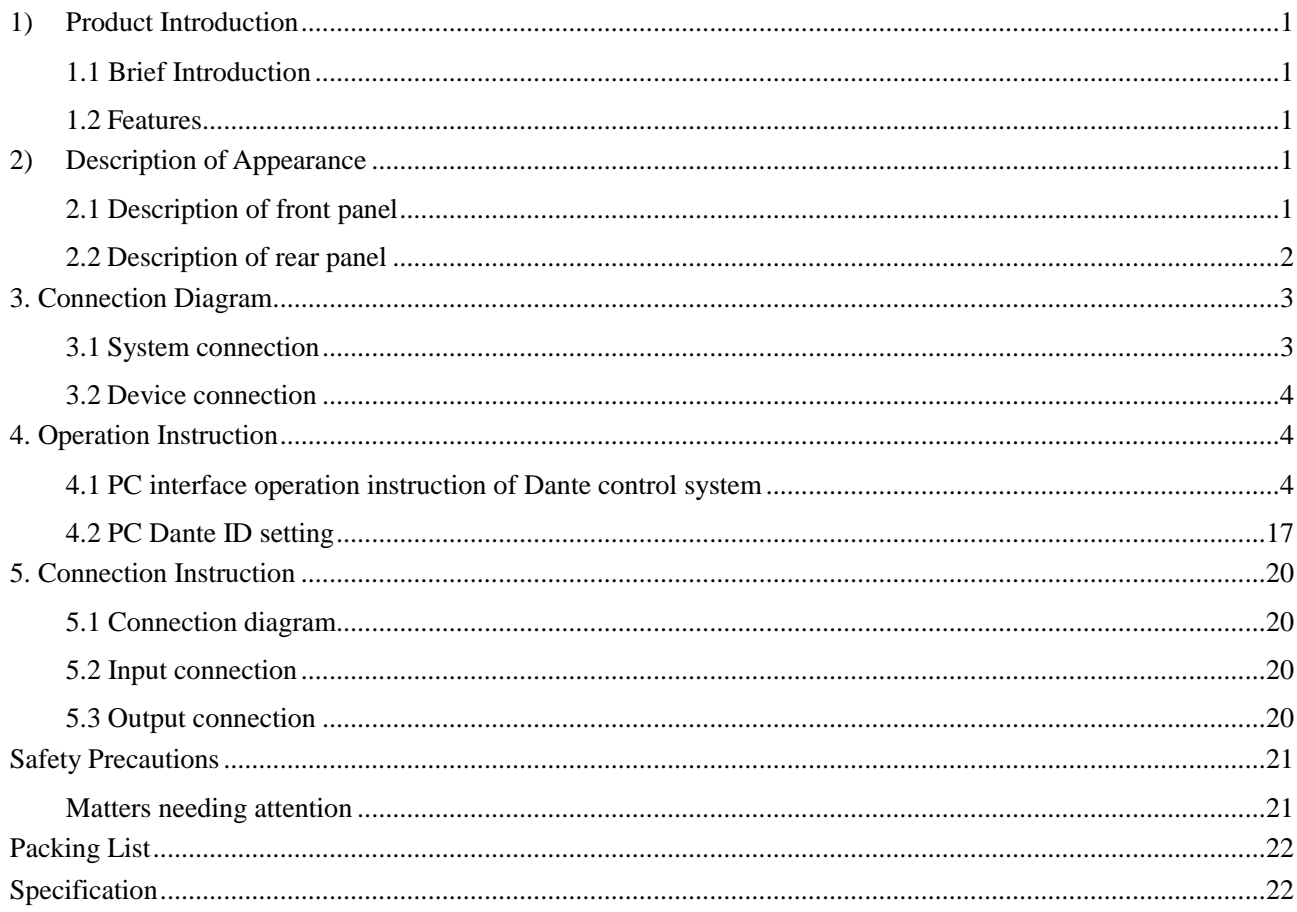

# <span id="page-3-0"></span>**1)Product Introduction**

## <span id="page-3-1"></span>**1.1 Brief Introduction**

DT4106/4112/4125/4135 is a two-channel amplifier of Dante PA system. Volume and tune of each channel can be adjusted individually. It has compulsory input interface (short circuit available). Three-wire output design makes it easier to connect. Dual network interface design makes it possible to cascade with other amplifiers. Signals of 2×2, 4×4, and 16×16 Dante network interfaces and Dante MIC could be transferred to this device through network.

## <span id="page-3-2"></span>**1.2 Features**

- Two-channel amplifier, adjustable volume and tune of each channel
- Constant voltage output: could switch between 200V, 100V, 70V
- Clear LED display of working status
- Compulsory input interface (short circuit), three-wire output
- Dual network interface, support cascade with other amplifiers
- $\bullet$  Signals of 2×2, 4×4, and 16×16 Dante network interfaces and Dante MIC could be transferred to this device through network.

# <span id="page-3-3"></span>**2)Description of Appearance**

## <span id="page-3-4"></span>**2.1 Description of front panel**

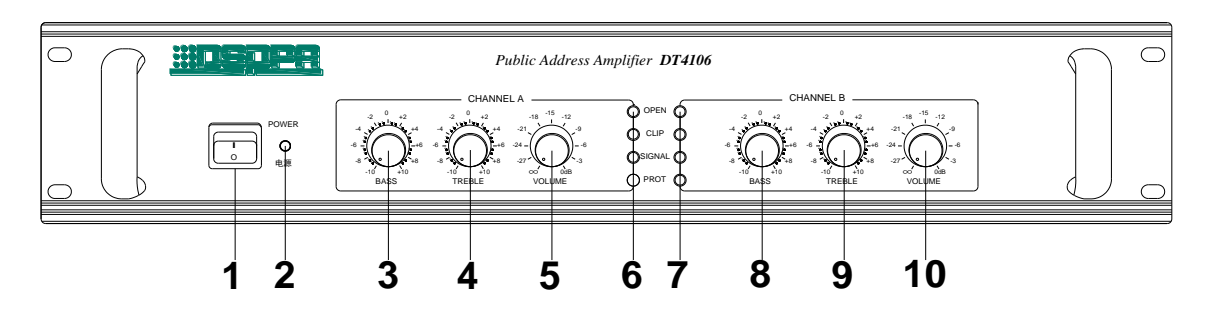

- 1. AC power supply switch
- 2. Power indicator
- 3. Channel A bass adjustment
- 4. Channel A treble adjustment
- 5. Channel A volume adjustment
- 6. Channel A status indicator
- 7. Channel B status indicator
- 8. Channel B bass adjustment

9. Channel B treble adjustment

<span id="page-4-0"></span>10. Channel B volume adjustment

## **2.2 Description of rear panel**

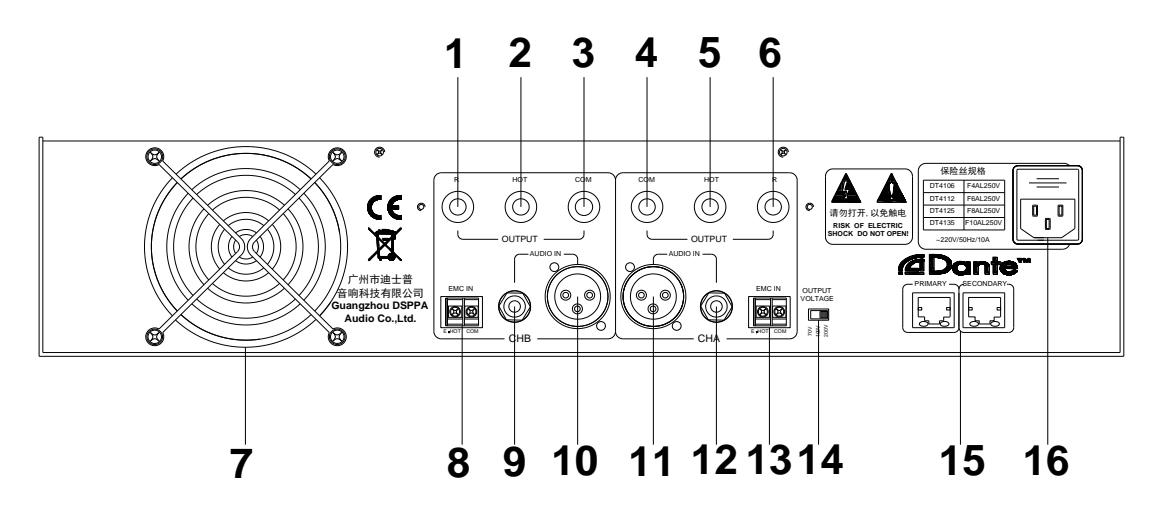

- 1. Channel B output compulsory input terminal (R)
- 2. Channel B output hot end (HOT)
- 3. Channel B output public side (COM)
- 4. Channel A output public side (COM)
- 5. Channel A output hot end (HOT)
- 6. Channel A output compulsory input terminal (R)
- 7. Heat dissipation port
- 8. Channel B compulsory input terminal
- 9. Channel B audio input (TRA)
- 10. Channel B audio input (XLR)
- 11. Channel A audio input (XLR)
- 12. Channel A audio input (TRA)
- 13. Channel A compulsory input terminal
- 14. Selection switch of output voltage
- 15. Network interface
- 16. Power supply

# <span id="page-5-0"></span>**3.Connection Diagram**

## <span id="page-5-1"></span>**3.1 System connection**

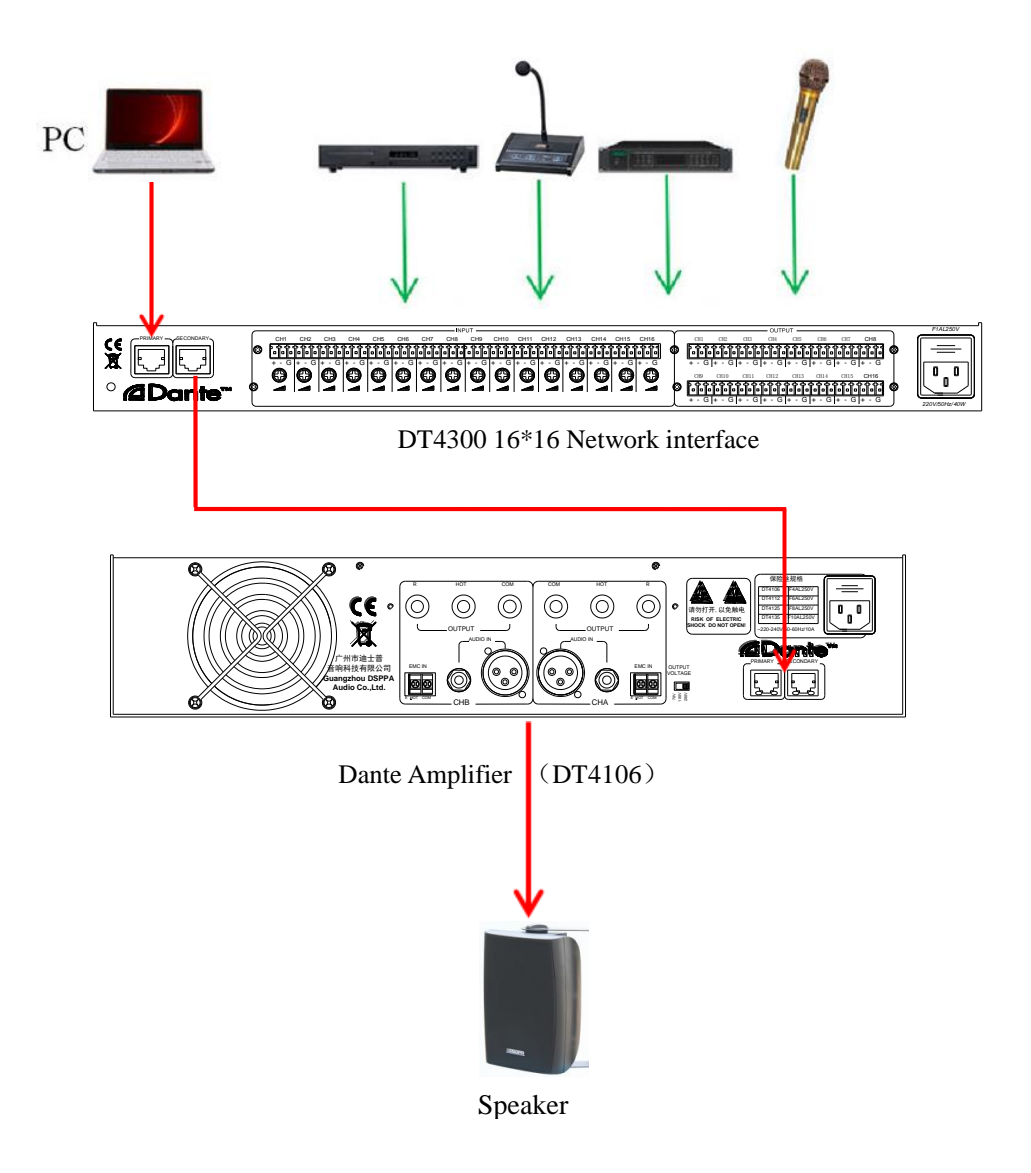

### <span id="page-6-0"></span>**3.2 Device connection**

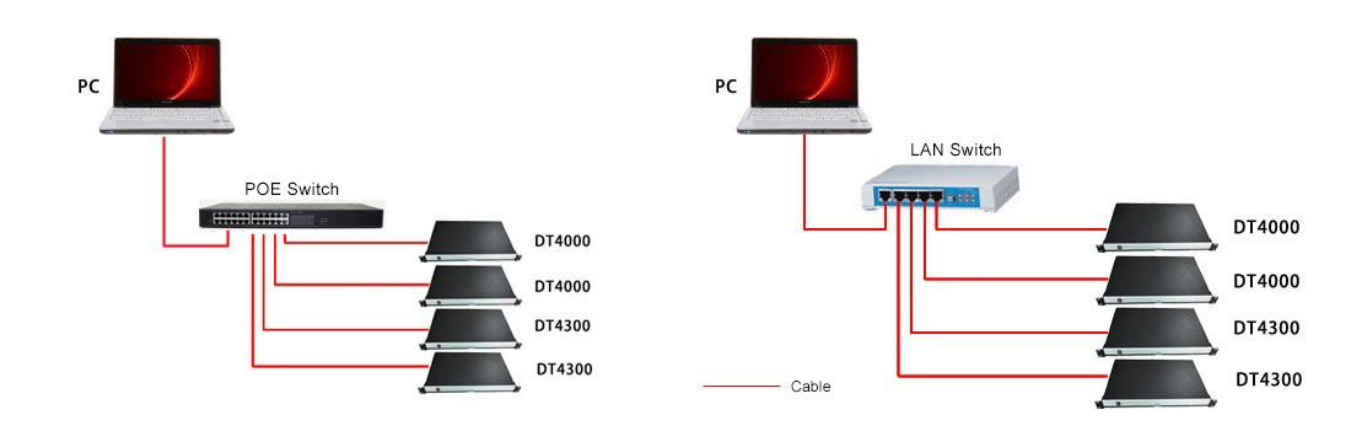

## <span id="page-6-1"></span>**4. Operation Instruction**

## <span id="page-6-2"></span>**4.1 PC interface operation instruction of Dante control system**

After installing software, right-click it and choose "Run as administrator" to enter initial interface. Click "Register" or "Try" to enter interface. Then input password (original password: 123456. You can check "remember password".) and click "Log in". Use machine code provided by manufacturer to gain registration code unless there are only 7 days for trial.

Note: 1. Please make sure that network is connected before connecting Dante amplifiers.

2 If the switch or router has group-play disabling function, please enable this function before use. (For example, products of CISCO, Huawei, and H3C has this function.)

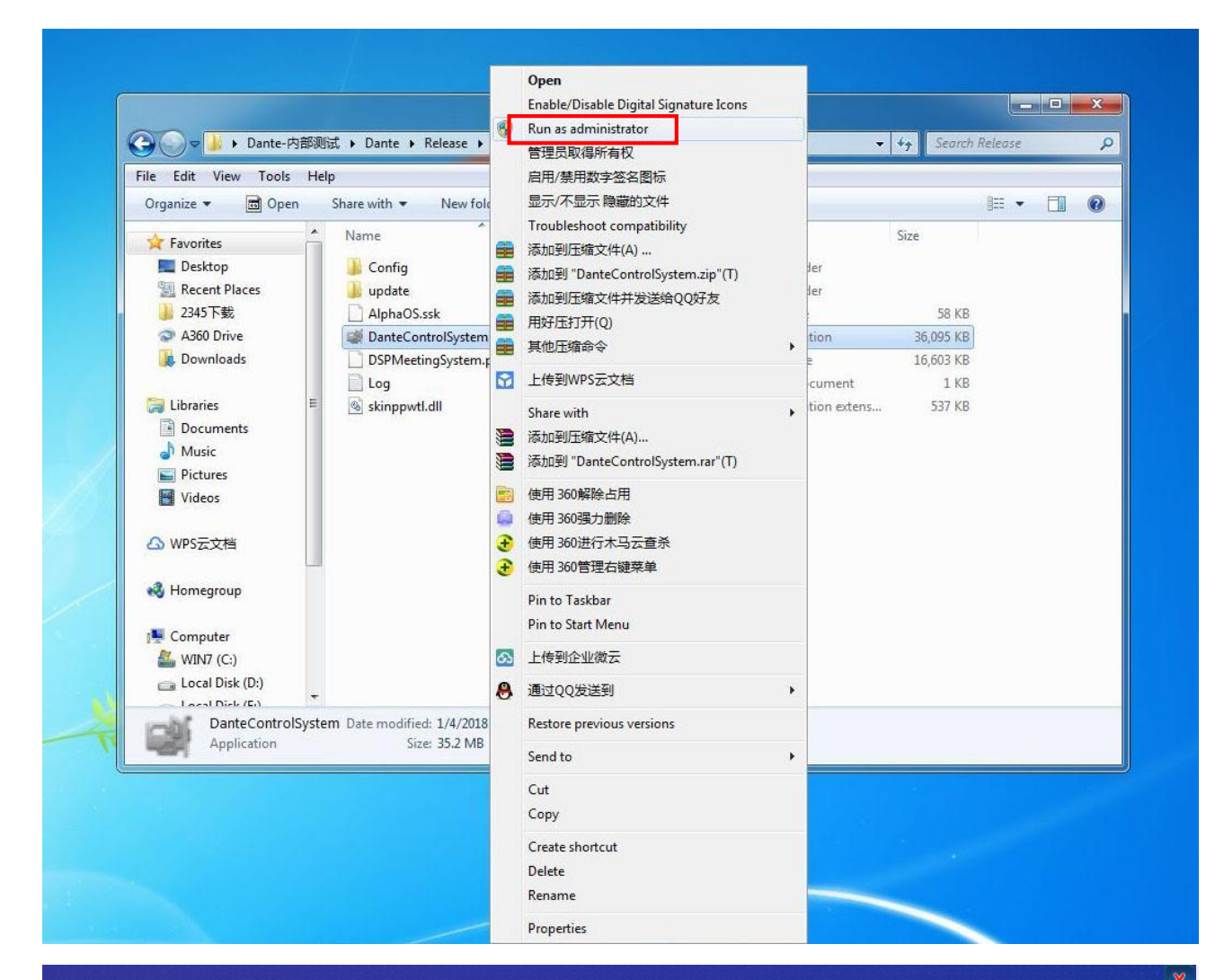

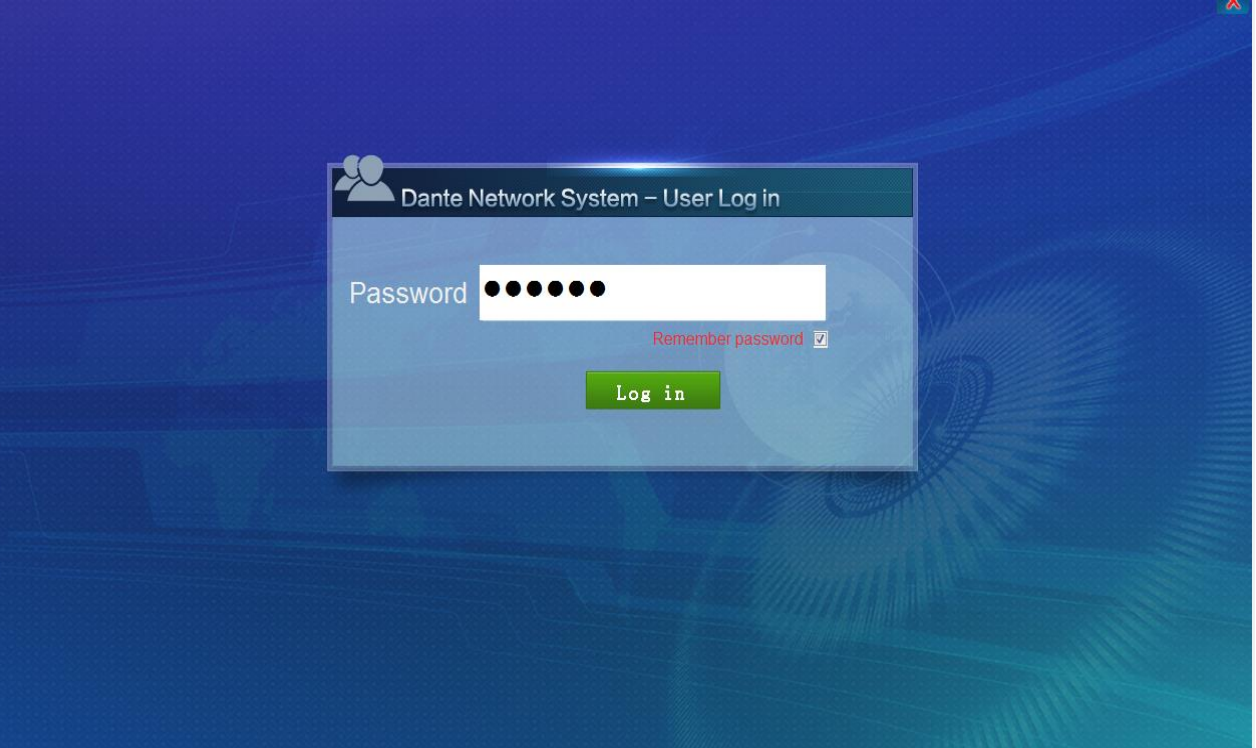

#### 1. Operation interface

After longing in successfully, you will enter operation interface. Please make sure that all devices have been connected then you can follow steps in the following picture.

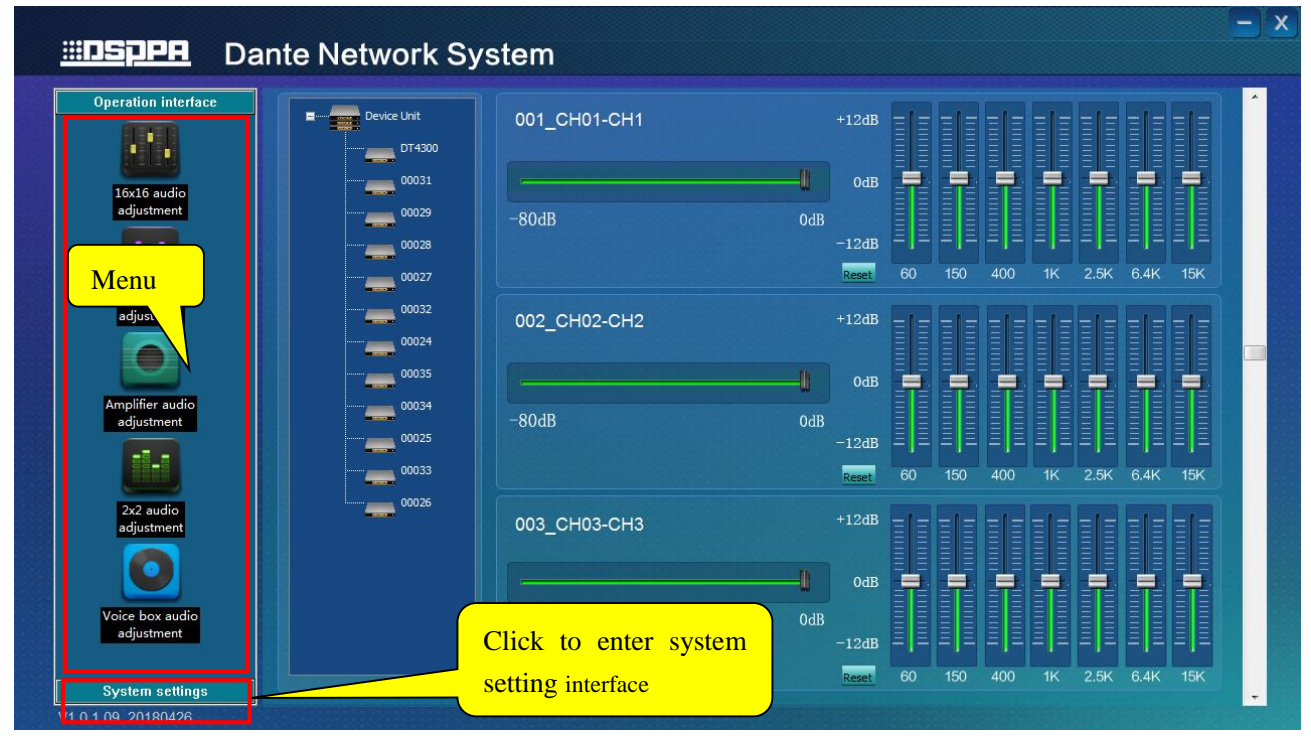

#### 2. System setting

You need to enter password before entering "System setting" interface. Double click any menu to enter corresponding interface.

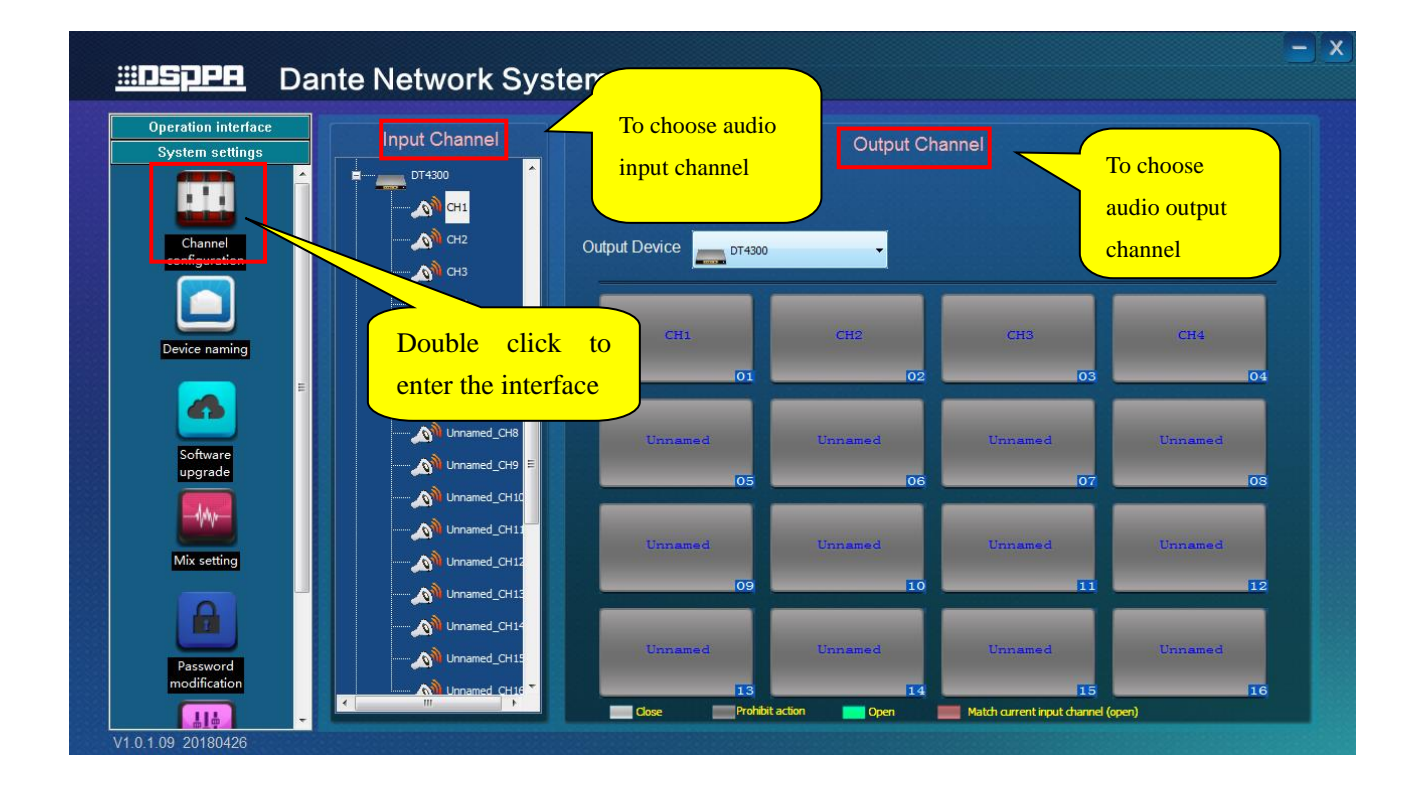

#### 3. Binding IP address

Please binding IP address before operating. Steps are as follows:

1) Click  $\mathbb{R}$  on the right corner of your computer and open Network and Sharing Center

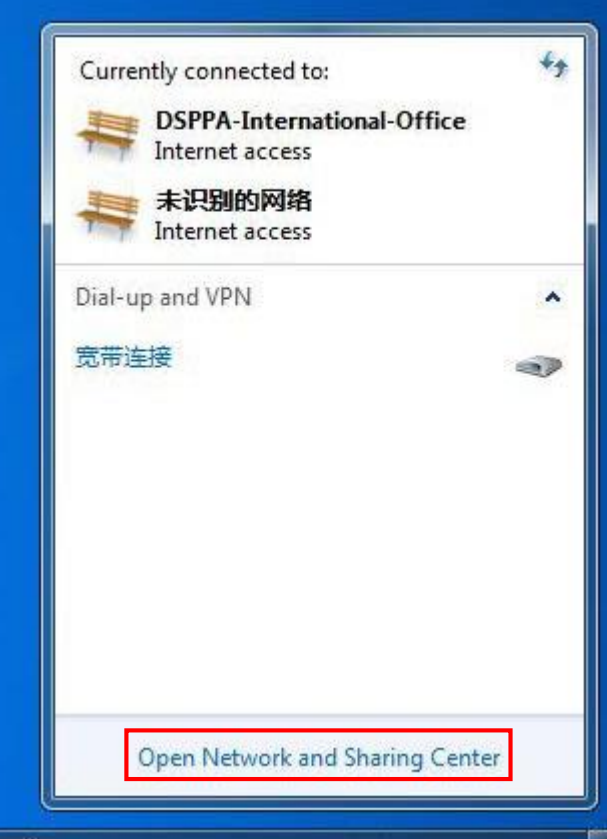

2) Click "Local connection"

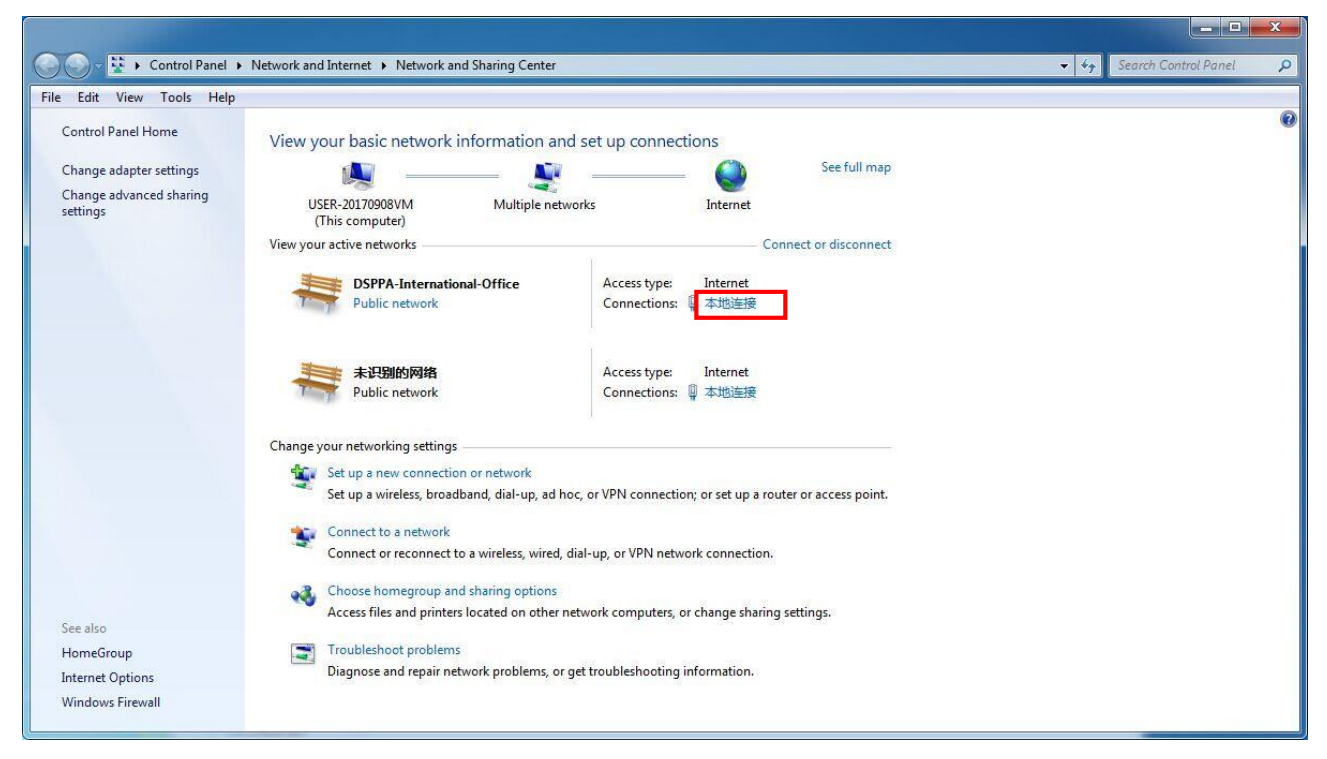

3) Click "Details" to see your IP address.

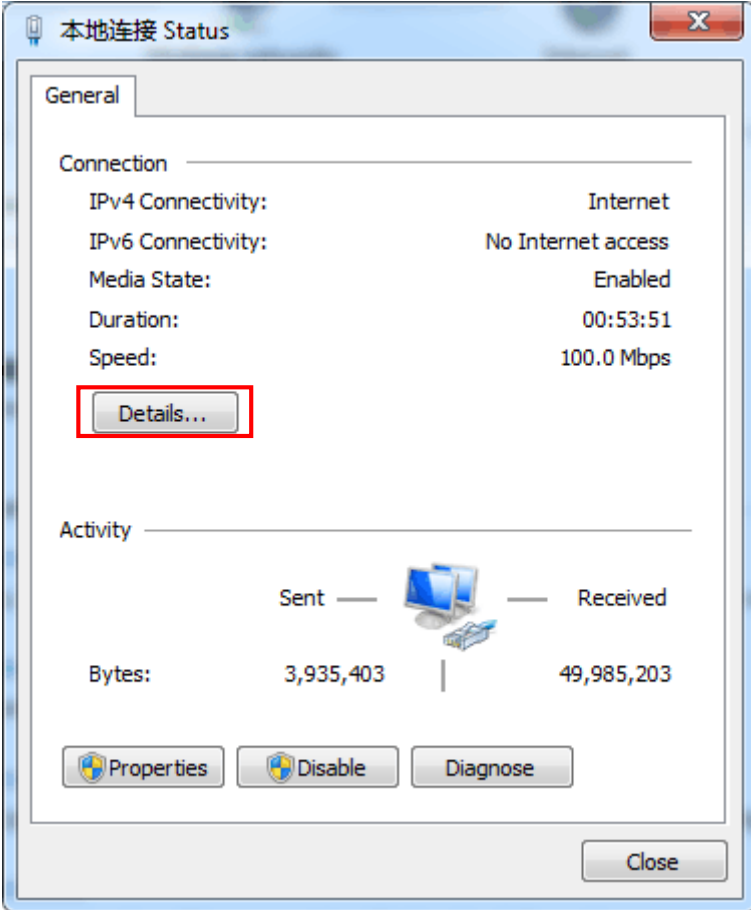

4) IPv4 address is the IP address of your computer

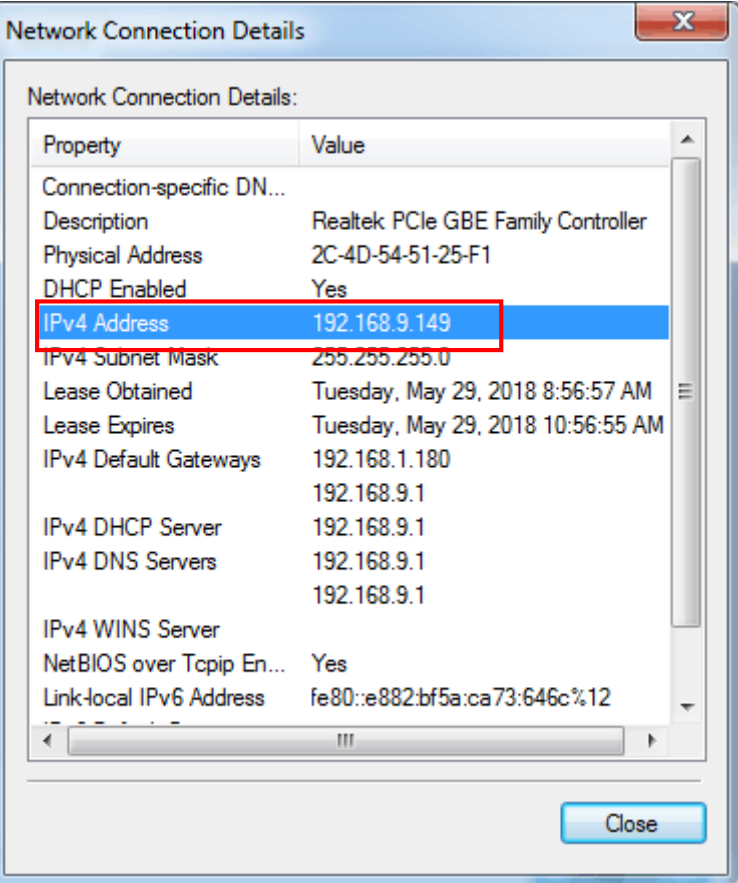

5) Double click "Other setting" and copy IP address to "Binding IP". Then click binding and you will see "The change will take effect after rebooting.". Next, restart the software. After restarting, please pay attention whether the IP is the same as that of your computer.

Note: you can also set language in this interface. Click the Inverted triangle to choose between Chinese and English. Then restart the software to make it effective.

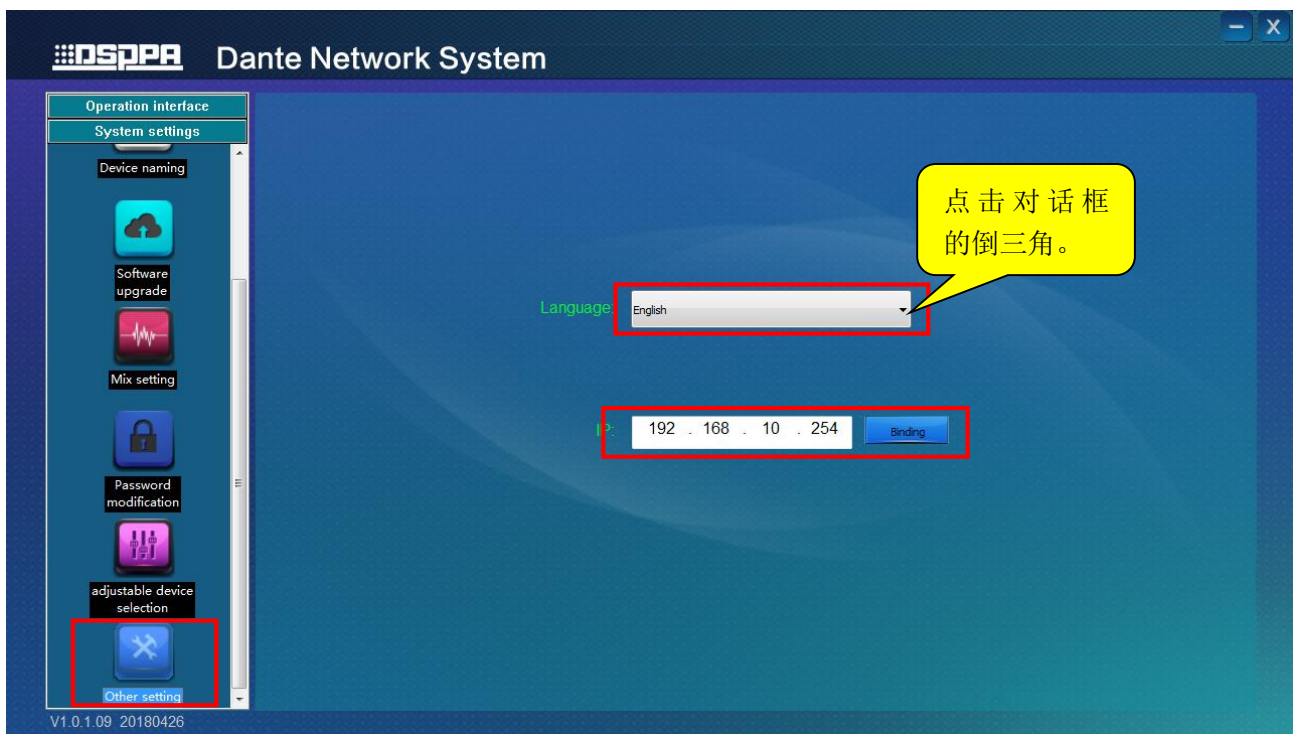

#### 4. Channel naming

Double click "Channel naming" to name channels. Beforehand, you need to select corresponding device and click "change". After that, click "Save" to save changes. If you click " Cancel", your change will not be saved.

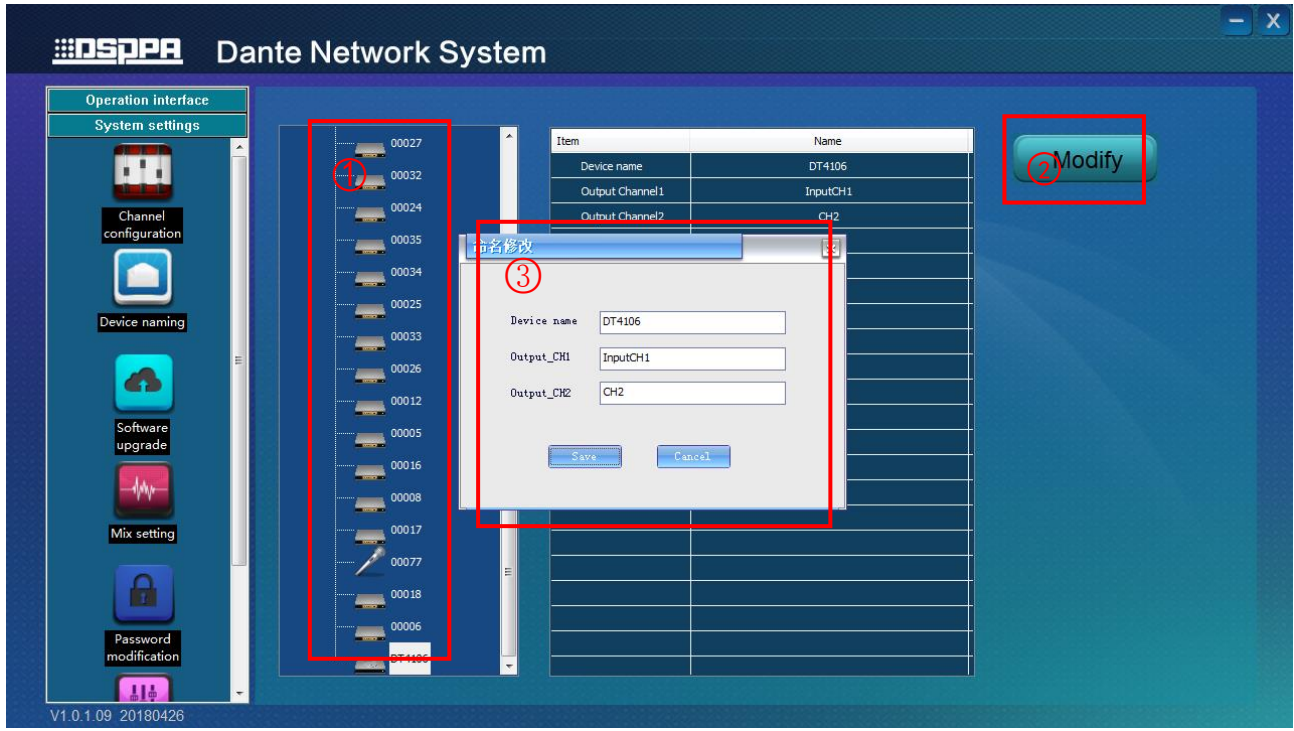

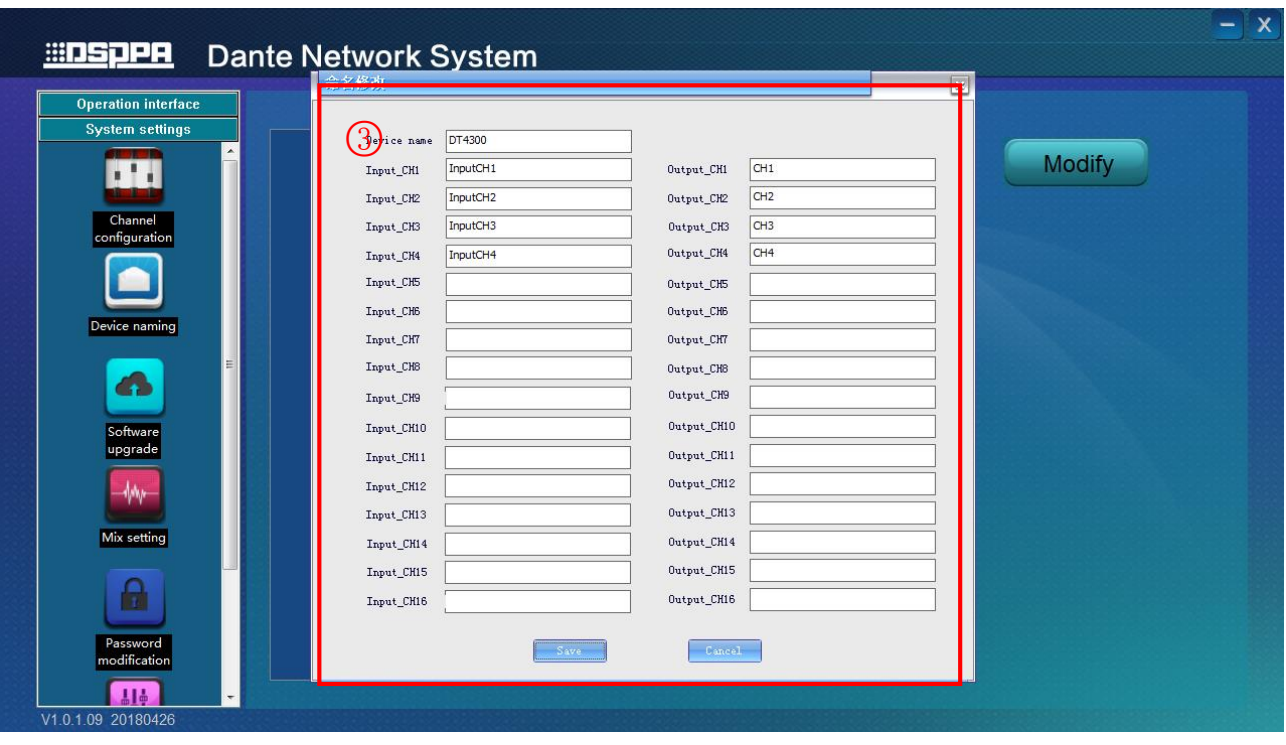

- 5. Channel configuration
- 1) When configuring channels, you need to choose audio input channel of device in input channel (such as input CH1 of DT4300 in the following picture) and then choose corresponding device name of output channel (DT4106 in the following picture). Next, click audio output CH1 to export the audio of CH1 of DT4300 to output channel CH1 of DT4106.

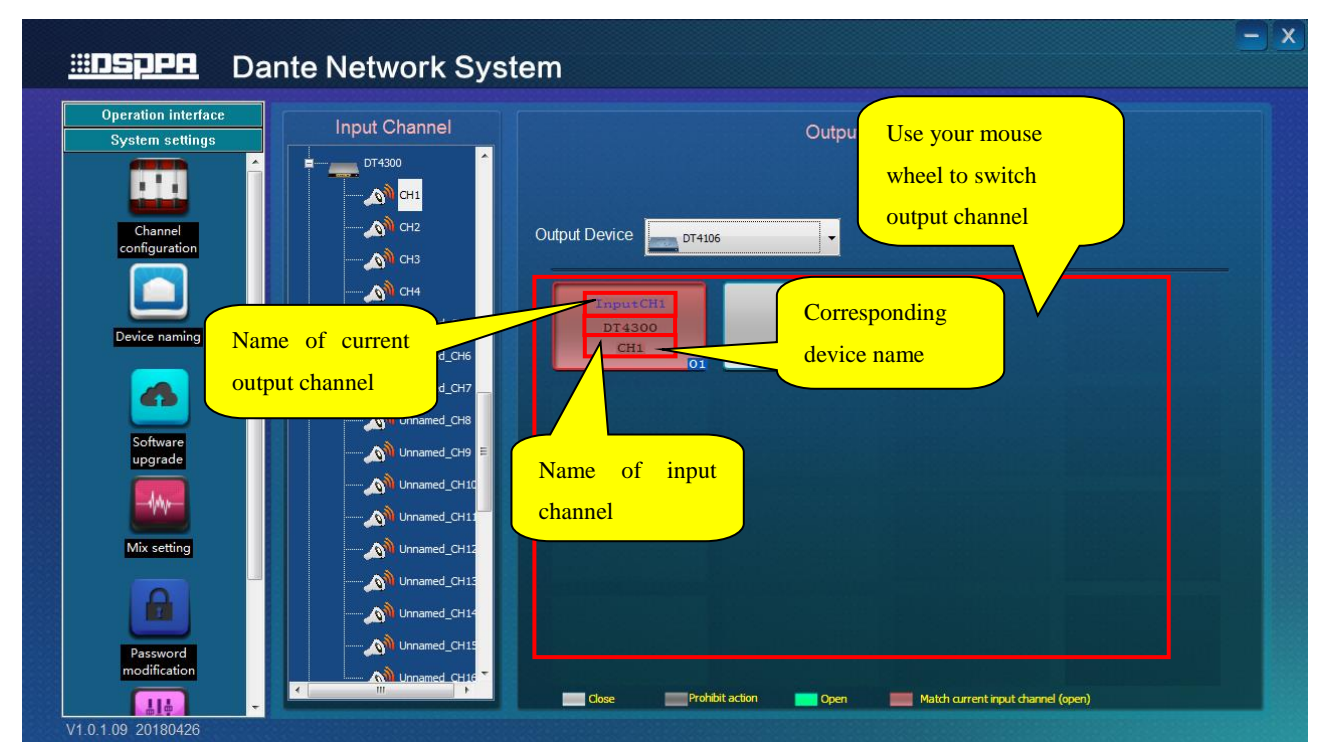

2) Input channel and output channel cannot be of the same device. If doing so, you will see "Prohibit action"

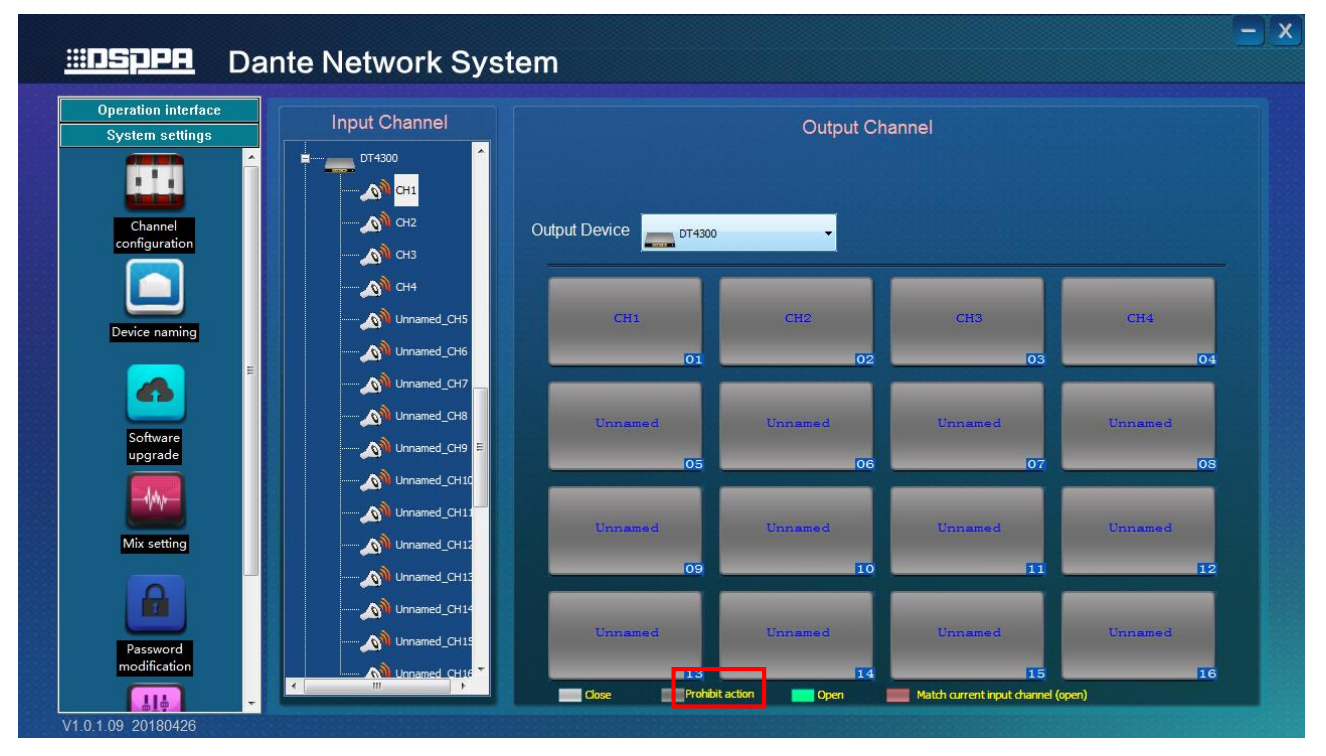

Both red and green indicate that the channel is open. Red specially represents all matching output channel of current input channel.

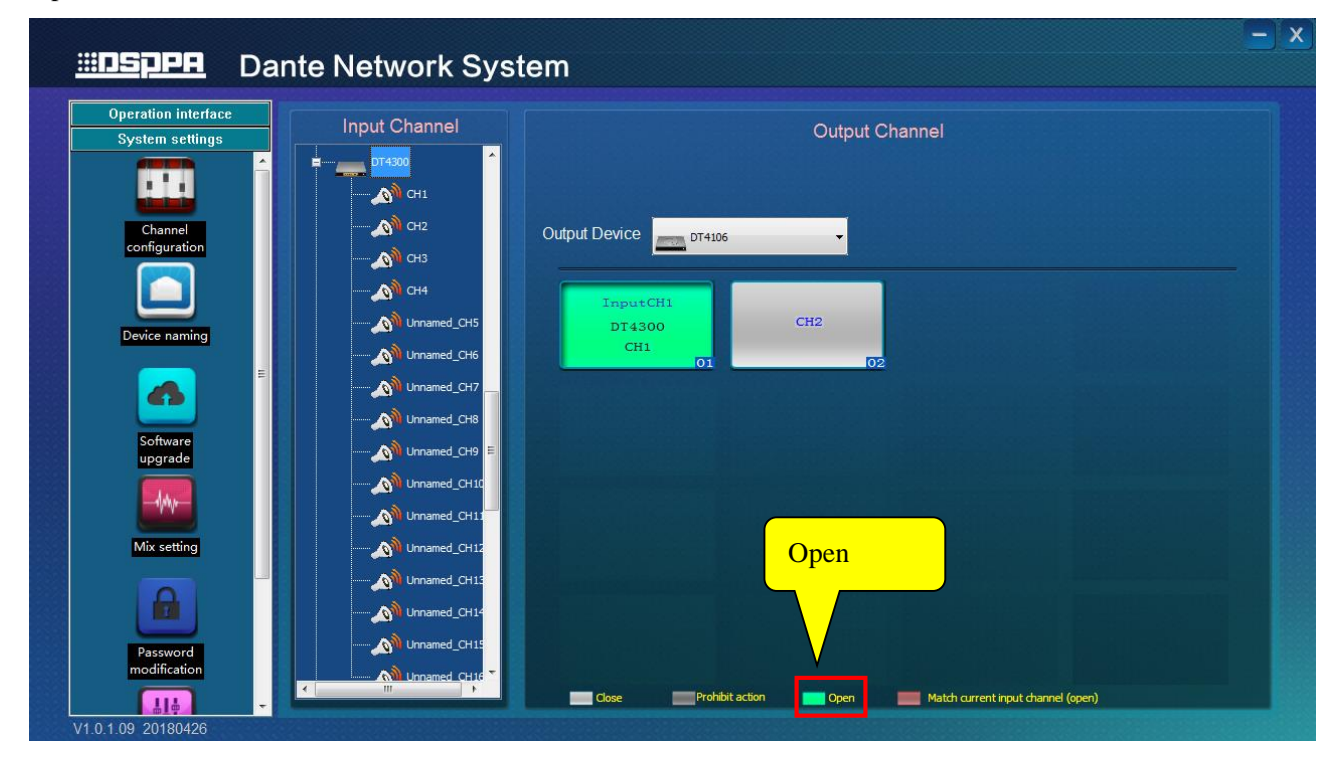

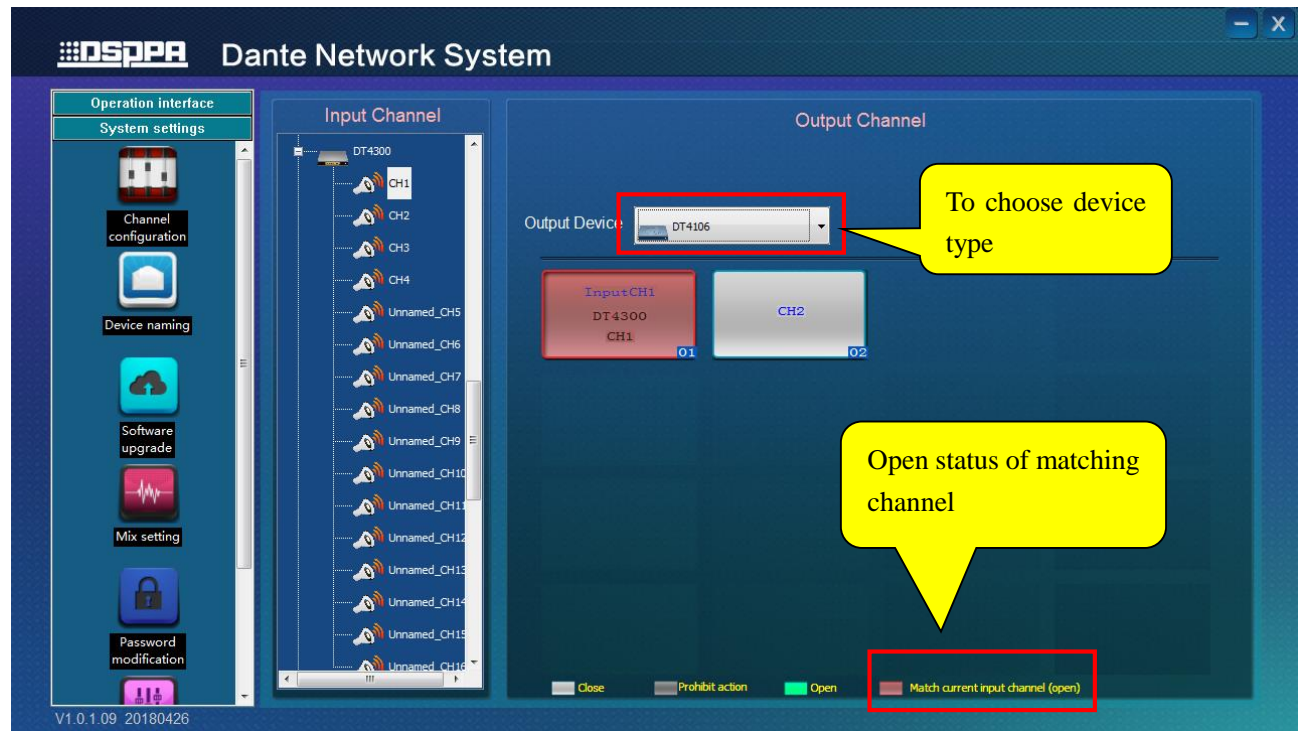

#### 6. Software update

16×16 network interface: please make sure that there is newest update package under "……\update\**16x16**". Step: choose 16×16 network interface and check devices that need to be updated. Then click "Update".

Other devices: please make sure that there is newest update package under "……\update\**16x16**". Step: choose other devices and check devices that need to be updated. Then click "Update".

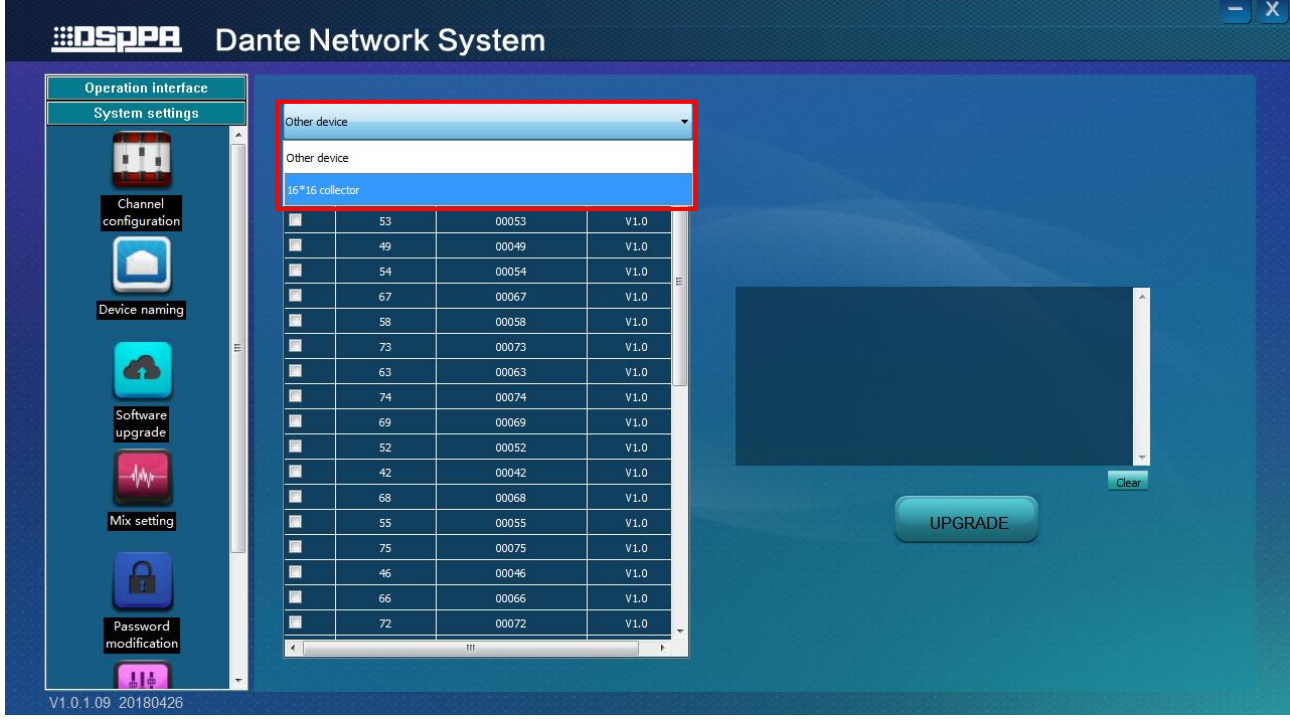

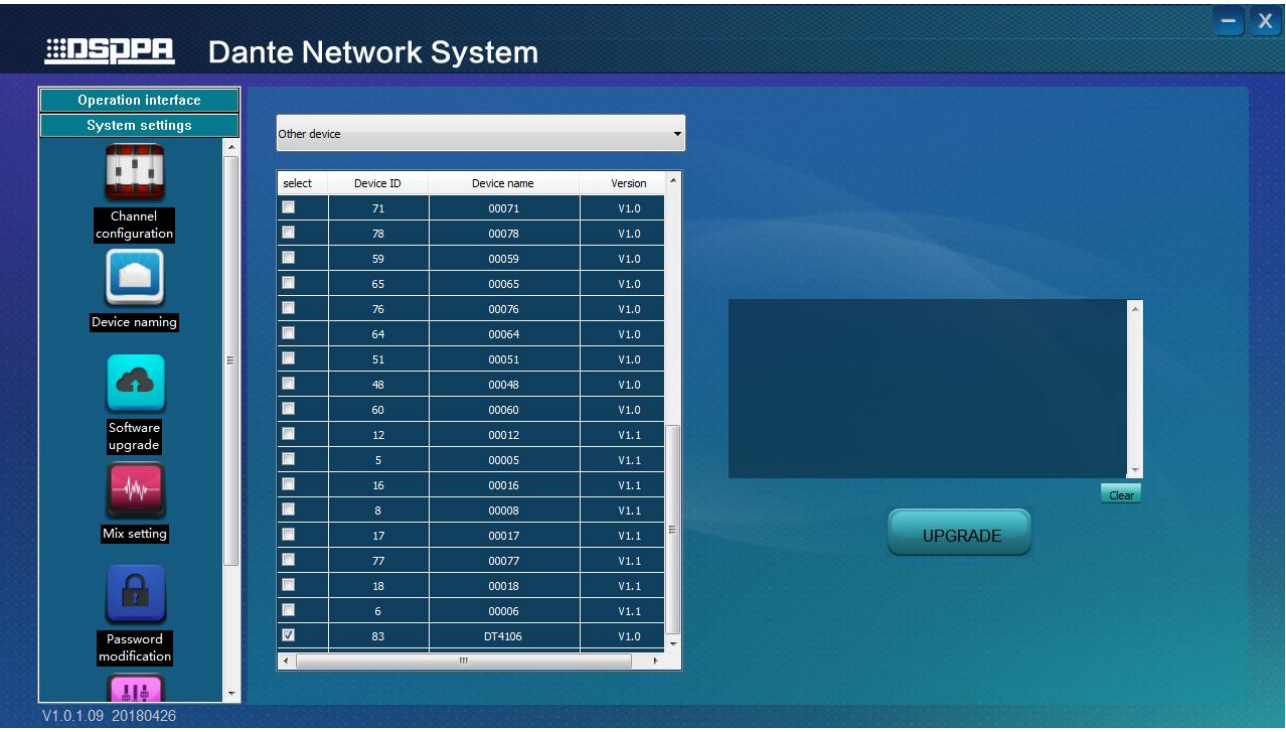

#### 7. Mixing setting

Choose device unit and check the channel need to be set up. Click "Mix" to open 16<sup>th</sup> channel. Note: only 16×16 network interface has mixing function.

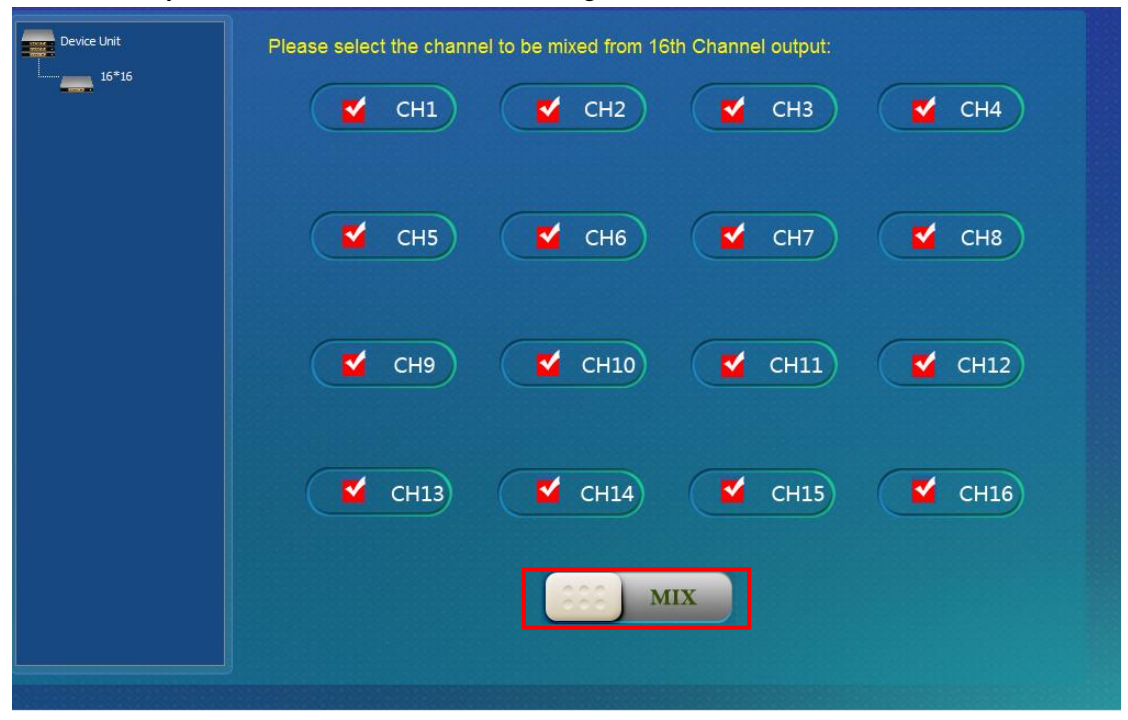

#### 8. Change password

Double click "Change password" to enter the interface. Password is 6-bit.

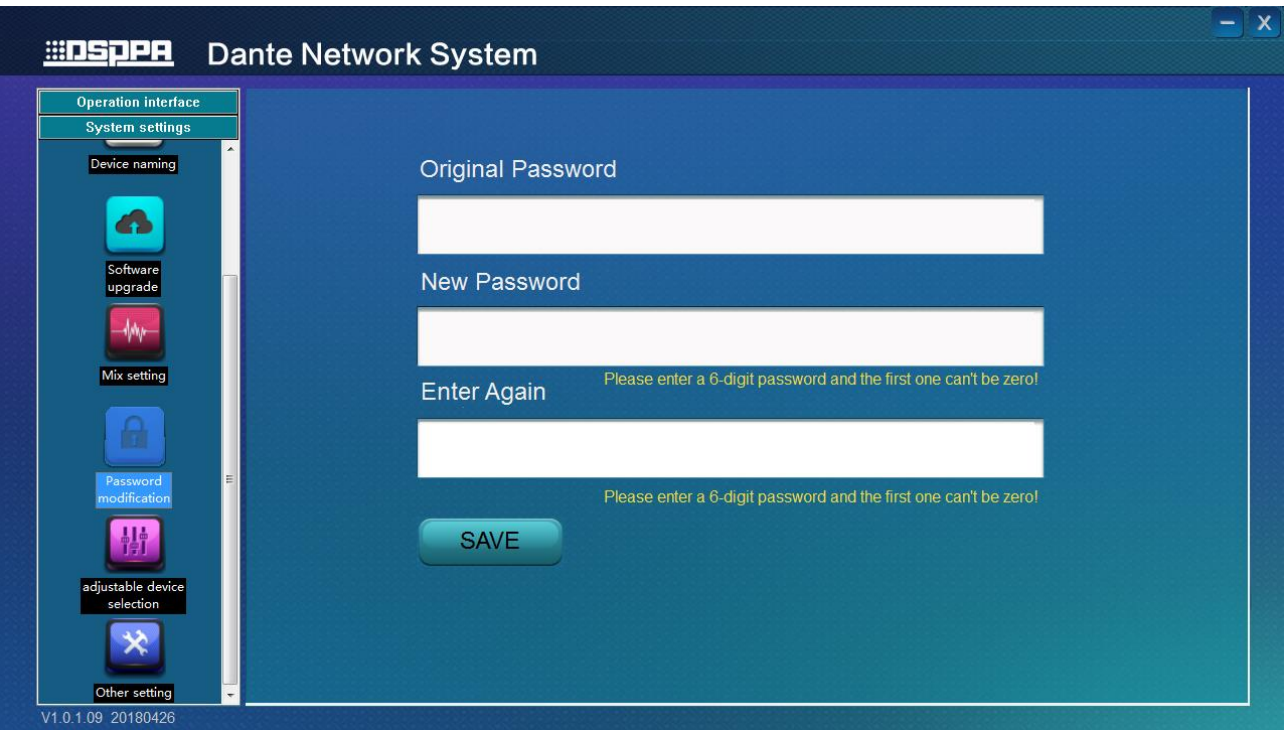

9. Adjustable device selection

1) Double click "Adjustable device selection" to enter the interface.

Note: on the left side of the list is the available device. On the right is selected device. You can adjust volume of selected devices in audio setting.

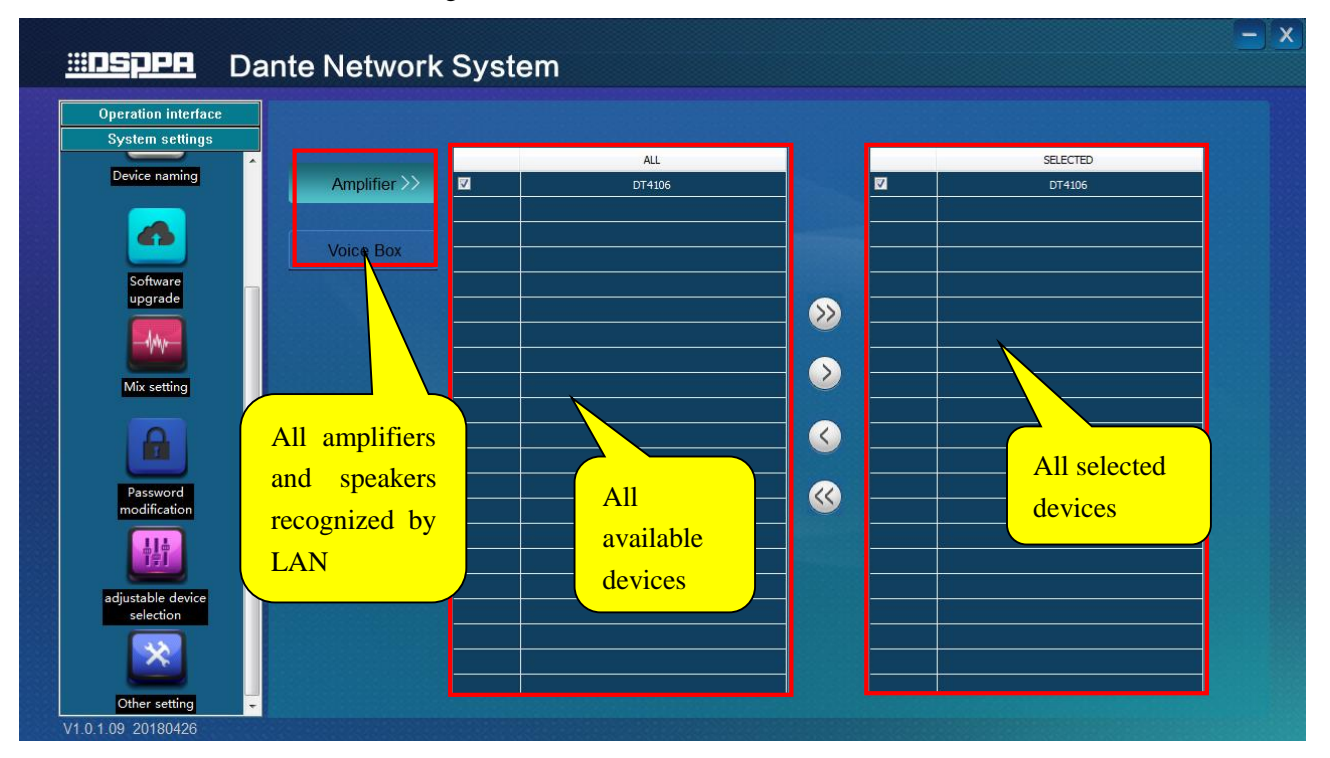

2) Select the amplifier or speaker recognized by LAN and click to select device to the right side. Then you can adjust the volume of DT4106.

Note:  $\bullet$  is to make all device on the left to be volume adjustable.  $\bullet$  is to move single device to the

right and make its volume adjustable.  $\bigcirc$  is to move selected device to the left and make its volume not

adjustable.  $\bigotimes$  is to move all selected devices to the left and make their volume not adjustable.

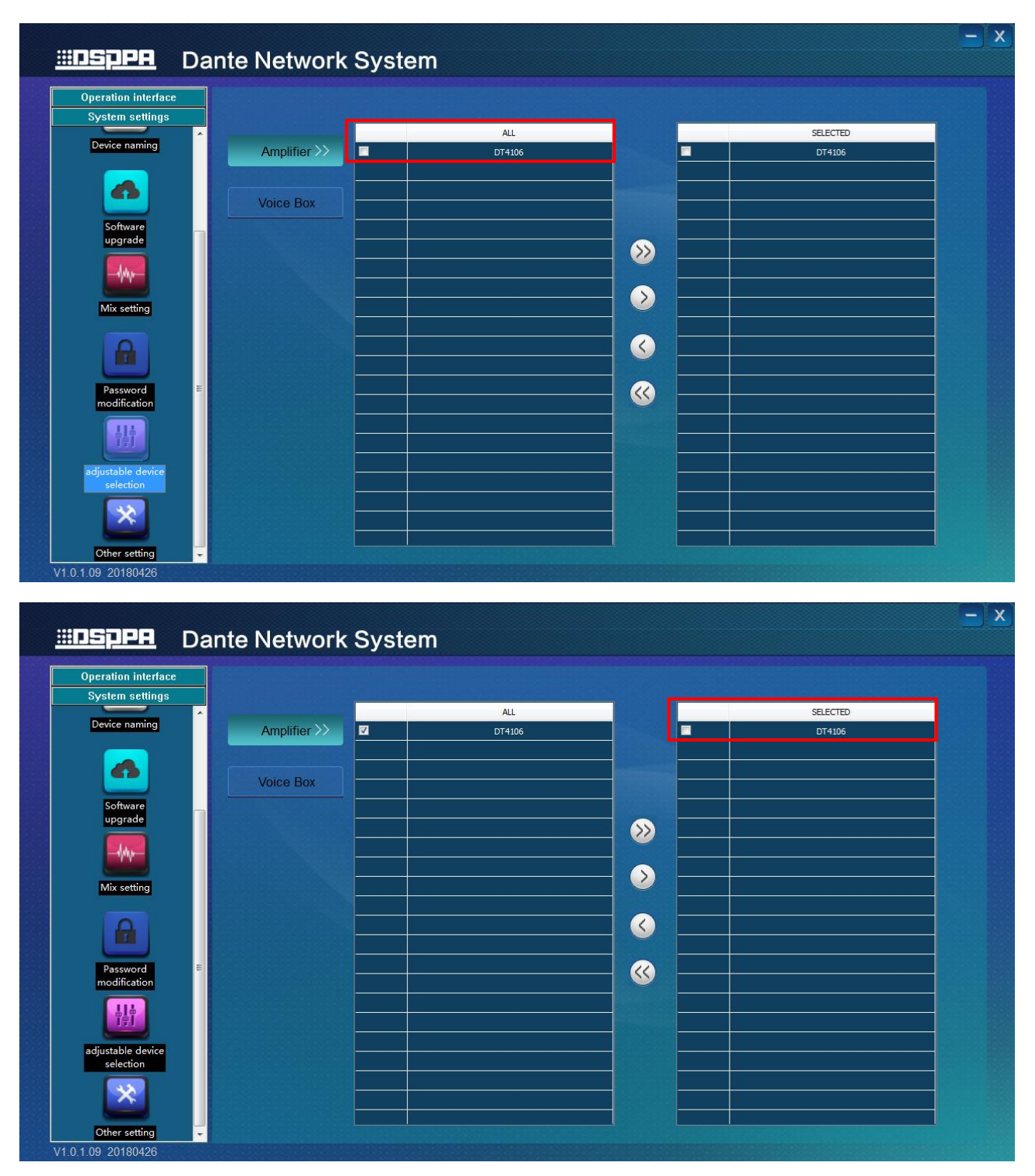

3) Then go back to operation interface and click "Amplifier audio adjustment" to adjust volume of devices read by LAN.

![](_page_19_Figure_0.jpeg)

4) As is shown in the following picture, if you choose other devices instead of DT4106, you can check DT4106 on the right list. Then click  $\bigcirc$  and the volume of DT4106 will not be adjustable.

![](_page_19_Picture_67.jpeg)

## <span id="page-19-0"></span>**4.2 PC Dante ID setting**

#### (1) IP setup

Step1: After installing "DanteSetID" software, right-click and choose "run as administrator" to enter IP modify interface.

![](_page_20_Picture_0.jpeg)

Step2: Copy local IP address to dialog box of "Binding IP" (IP acquisition method please refer to text above). Next, click "Binding" and you need to restart software to make the change effective. When you open the software again, please check whether the IP of software is the same as that of your computer.

Setp3: IP of device should be in the same network segment with IP of PC. If not, you can change in the dialog box behind IP address and then click "Set". System will restart to make change effective.

![](_page_20_Picture_114.jpeg)

![](_page_21_Picture_30.jpeg)

#### (2) ID setting

You can only change ID of devices that are connected successfully. Two devices cannot use the same ID address. You can change ID after the device is detected by software. First, place your mouse in the dialog box. Next, input ID and then click "Set". Click "Sure" when you see "Success".

Range of ID is 1-65535.

![](_page_21_Picture_31.jpeg)

## <span id="page-22-0"></span>**5. Connection Instruction**

### <span id="page-22-1"></span>**5.1 Connection diagram**

![](_page_22_Figure_2.jpeg)

### <span id="page-22-2"></span>**5.2 Input connection**

Audio source should be imported through XLR interface on rear panel (picture 1) or 6.35mm (TRA) interface. Alarm input (EMC IN terminal) can only receive short circuit signal (compatible with DSPPA Dante devices). It could convert analog signal collected by signal interface to digital signal then transmit digital signal to this amplifier by Dante protocol through Ethernet. When this amplifier receive digital signal, it will convert it into analog signal and export to speakers.

### <span id="page-22-3"></span>**5.3 Output connection**

Output terminal is on rear panel. Cables could be connected by banana plug or shovel plug. If speakers do not have controller, you can connect to COM or HOT output terminals. If it has, connect R and HOT terminals of audio controller to corresponding terminals of this device. One cable of the speaker should be connected to SP terminal and the other side should be connected to COM of this device. (Please refer to Rear panel and Connection diagram) This device is constant voltage output. So speakers should be equipped with inter-line transformers. Total power should be no greater than the rated power of this amplifier.

## Safety Precautions

# <span id="page-23-0"></span>**1. Safety Precautions**

- Please do NOT connect this device to the power source, before the system is correctly wired.
- It is important to ensure that input voltage to the device is the same as required voltage of the device, otherwise the device may be damaged.
- There is dangerous voltage in the device, which may cause personal electric shock. Please do NOT open the case without permission, to avoid potential risks of electric shock.
- The device is not completely disconnected from power source when it is switched "OFF". For sake of safety, please disconnect the device from the socket if it is not in use.
- Please do NOT place the device where it is extremely cold or hot.
- Good ventilation must be provided in the working environment of the device, to avoid excessive temperature during its operation, which may cause damages to the device.
- Please unplug the device from power socket in raining and wet days or if the device is not in use for a long time.
- Please disconnect the power plug from sockets, to ensure the device has been completely disconnected from power source, before any component is removed from or re-installed in the device or before any electric connector of the device is disconnected or reconnected.
- In case of any failure of the device, please do NOT open the case and repair without permission from a professional personnel, to avoid accident or additional damages to the device.
- Please do NOT place any corrosive chemicals near or on the device.

### <span id="page-23-1"></span>**2**. **Matters needing attention**

- Our company provides a three-year free warranty service (including free replacement parts) over quality issues as from the date of purchase, provided that the device is installed and used in accordance with requirements specified in the User Manual.
- For warranty, the user must show the Warranty Card and the receipt kept by the user and purchase invoice of the device as supporting documents.
- The following conditions are beyond the scope of warranty:
	- 1. Product damage due to improper installation, use or handling;
	- 2. Product damage due to abnormal conditions (such as excessive power source voltage or ambient humidity);
	- 3.Product damage due to acts of God;
	- 4. Product SN is changed, altered or removed;
	- 5. Product has been repaired or modified by any person without duly authorization from our company;
- Please keep the User Manual and Warranty Card in good custody.
- For issues and precautions not mentioned in this User Manual, if required, please contact the distributor or visit our website at [http://www.DSPPA.com](http://www.dsppa.com/).
- In case of any failure in the warranty period, please contact service personnel (or distributor) of our company for service. The company shall not be made liable for damages due to unauthorized disassembly or maintenance or service by unauthorized personnel.

## <span id="page-24-0"></span>**Packing List**

![](_page_24_Picture_268.jpeg)

## <span id="page-24-1"></span>**Specification**

Note: The performance specifications are subject to changes without further notification.

![](_page_24_Picture_269.jpeg)

#### **Caution**

- The device is not completely disconnected from power source when it is switched "OFF". For sake of safety, please disconnect the device from the socket if it is not in use.
- Please keep this device off water drops or splash or vase filled with water or any other articles of similar nature.
- Please do NOT remove the cover of the equipment, otherwise you may get an electric shock. Where necessary, repair to the equipment should be conducted by qualified professionals.
- $\bullet$  All terminals on the device marked with  $\frac{1}{2}$  are live and dangerous, and should be connected by trained personnel.
- This is connected to power source via the plug and any failure or danger occurs, the user can disconnect the device from power source by pulling out the plug out from the socket, therefore, it is required that the power socket should be located somewhere with easy access.

**Guangzhou DSPPA Audio Co., Ltd**